## CTI 2501 EIGHT CHANNEL ANALOG INPUT / FOUR CHANNEL ANALOG OUTPUT MODULE INSTALLATION AND OPERATION GUIDE Version 1.0

CTI Part # 062-00341-010

2501IOG 091205

### Copyright © 2002-2014 Control Technology Inc. All rights reserved.

This manual is published by Control Technology Inc., 5734 Middlebrook Pike, Knoxville, TN 37921. This manual contains references to brand and product names which are tradenames, trademarks, and/or registered trademarks of Control Technology Inc. and Siemens AG. Siemens® and SIMATIC® are registered trademarks of Siemens AG. Other references to brand and product names are tradenames, trademarks, and/or registered trademarks of their respective holders.

### DOCUMENT DISCLAIMER STATEMENT

Every effort has been made to ensure the accuracy of this document; however, errors do occasionally occur. CTI provides this document on an "as is" basis and assumes no responsibility for direct or consequential damages resulting from the use of this document. This document is provided without express or implied warranty of any kind, including but not limited to the warranties of merchantability or fitness for a particular purpose. This document and the products it references are subject to change without notice. If you have a comment or discover an error, please call us toll-free at 1-800-537-8398.

#### **REVISION HISTORY**

| Version 1.0 | 2/01/02 | Original Release                                             |
|-------------|---------|--------------------------------------------------------------|
|             | 1/12/09 | Added note that CN5 jumper must be installed for Rev F board |
|             | 4/08/14 | Added 4WX/4WY login                                          |

# PREFACE

This *Installation and Operation Guide* provides installation and operation instructions for the CTI 2501 8 Analog Input / 4 Analog Output Module for Simatic® 505 programmable controllers. We assume you are familiar with the operation of Simatic® 505 programmable controllers. Refer to the appropriate user documentation for specific information on the Simatic® 505 programmable controllers and I/O modules.

This Installation and Operation Guide is organized as follows:

Chapter 1 provides a description of the module. Chapter 2 covers installation and wiring. Chapter 3 is a guide to troubleshooting. Appendix A details compatibility between the 2501 and the Siemens® 505-7012 and 505-7016.

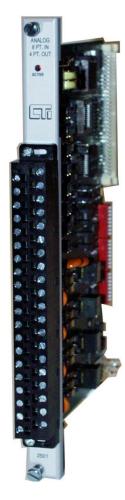

The 2501 8 In / 4 Out Analog Module

# **USAGE CONVENTIONS**

*NOTE: Notes alert the user to special features or procedures.* 

CAUTION: Cautions alert the user to procedures that could damage equipment.

WARNING:

Warnings alert the user to procedures that could damage equipment and endanger the user.

# TABLE OF CONTENTS

| PREFACE                                                              | V   |
|----------------------------------------------------------------------|-----|
| USAGE CONVENTIONS                                                    | VII |
| TABLE OF CONTENTS                                                    | IX  |
| 1. OVERVIEW                                                          | 1   |
| 1.0. Product Summary                                                 | 1   |
| 1.1. Front Panel Description                                         |     |
| 1.2. Asynchronous Operation                                          |     |
| 1.3. Immediate I/O                                                   |     |
| 1.4. Unipolar or Bipolar Mode                                        |     |
| 1.5. Voltage or Current Input / Output                               | 2   |
| 1.6. Using an Input with 20% Offset                                  | 3   |
| 1.7. Using the Module with the 20% Offset Input Scaling              | 3   |
| 1.8. Digital Input Word Map                                          | 3   |
| 1.9. Analog to Digital Input Conversions                             |     |
| 1.10. Effect of Out-of-Range Input Signals                           | 4   |
| 1.11. Input Resolution                                               | 7   |
| 1.12. Output Signal Description                                      | 8   |
| 1.13. Digital to Analog Conversion: Output                           |     |
| 1.14. Resolution: Output                                             |     |
| 1.15. Using the Module with a Built-In 20% Offset Output Calculation | 10  |
| CHAPTER 2. INSTALLATION                                              | 11  |
| 2.1. Planning the Installation                                       | 11  |
| 2.2. Unpacking the Module                                            |     |
| 2.3. Configuring the Module                                          | 15  |
| 2.4. Inserting the Module into the I/O Base                          |     |
| 2.5. Wiring the Output Connector                                     | 22  |
| 2.6. Inserting the Screw Terminal Connector                          |     |
| 2.7. Connecting the 24VDC User Power Supply                          |     |
| 2.8. Checking Module Operation                                       |     |
| 2.9. Power Cycling                                                   | 27  |
| CHAPTER 3. TROUBLESHOOTING                                           |     |
| SPECIFICATIONS                                                       | 31  |
| APPENDIX A. COMPATIBILITY WITH SIEMENS® 505-7012/7016                |     |
| APPENDIX B. JUMPER SETTINGS LOG SHEET                                | 35  |
| LIMITED PRODUCT WARRANTY                                             |     |
| REPAIR POLICY                                                        |     |

# 1. OVERVIEW

## **1.0. Product Summary**

The CTI 2501 Eight Channel Analog Input / Four Channel Analog Output Module is a member of Control Technology's family of I/O modules compatible with the Simatic® 505 programmable controllers. The 2501 is designed to translate a digital word from the programmable controller (PLC) into an equivalent analog voltage and current signal, and to translate an analog input signal into an equivalent digital word which is then sent to the programmable controller.

## **1.1. Front Panel Description**

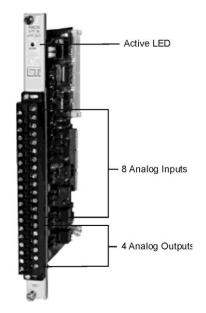

Figure 1.1 CTI 2501 Front Panel

## 1.1.1. Active LED

The Active LED will be illuminated when the module is functioning normally. If the Active LED is not lit, a serious problem exists with the module. If the LED is blinking the module requires calibration. Refer to Chapter 3 for troubleshooting.

## 1.1.2. Input/Output Connector

This connector provides wiring terminals for input channels 1-8, for output channels A-D, and for user supplied 24VDC power supply. The wiring connector accepts 14-22 AWG wire.

## **1.2.** Asynchronous Operation

The module operates asynchronously with respect to the PLC so that a scan of the PLC and a module input or output scan cycle do not occur at the same time. For inputs, the module will translate all analog inputs in one module update and store the translated words in buffer memory. The PLC retrieves the stored words from the module buffer memory at the start of the I/O scan. For the output, the signal change is dependent on the update time of the module. The following figure illustrates this relationship:

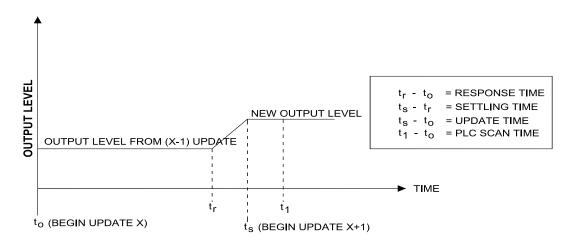

Figure 1.2 Relation of Update Time Change in Signal Output

## 1.3. Immediate I/O

The 2501 Analog Output Module is fully compatible with the Immediate output instructions for the 545 and 555 PLCs.

## 1.4. Unipolar or Bipolar Mode

Each input or output channel may be configured to provide either a bipolar or unipolar input/output signal. Selection of unipolar/bipolar mode is made via a jumper and dip switches (see Section 2.3).

## 1.5. Voltage or Current Input / Output

Each of the module's eight input channels may be configured to receive either voltage or current analog signals. For unipolar input signals, the range is 0 to 5VDC, 0 to 10VDC or 0 to +20mA. For bipolar input signals, the signal range is -5 to +5VDC, -10 to +10VDC or -20 to +20mA. Selection of voltage or current mode and voltage range are made via internal jumpers and dip switches (see Section 2.3).

Voltage and current output signals are both available simultaneously. For Unipolar output signals the ranges supported are 0 to 5VDC, 0 to 10VDC, and 0 to 20mA. For Bipolar outputs the ranges

supported are -5 to +5VDC, -10 to +10VDC, and -20 to +20mA. Selection of voltage ranges and Unipolar and Bipolar operation are made via internal jumpers and DIP switches (see Section 2.3).

## 1.6. Using an Input with 20% Offset

Some applications use transducers that provide 1 to 5 volts (4 to 20mA) input signals instead of 0 to 5 volt (0 to 20mA) input signals. You can allow for this 20% offset by including some additional instructions in your RLL (Relay Ladder Logic) program.

First, subtract 6400 from the input data word (WX). Then, multiply the result by 125 and divide the product by 100. This yields the following equation:

 $(WX - 6400) \times 125 \div 100 = 20\%$  offset data word

Consult your PLC programming manual (or program design guide) for information about RLL instructions used in the conversion.

### 1.7. Using the Module with the 20% Offset Input Scaling

If all eight inputs are used in offset mode the 2501 may be configured to perform the offset calculation automatically (see Section 2.3.4). Jumper JP1 when enabled will configure the module such that all inputs will be scaled for 1-5VDC or 4-20mA operation.

## **1.8. Digital Input Word Map**

An analog input signal is translated into a 15-bit plus sign digital word. Since the PLC requires a 15bit input word, the 15-bit plus sign value from the converter is placed into a 16-bit word for transmittal to the PLC.

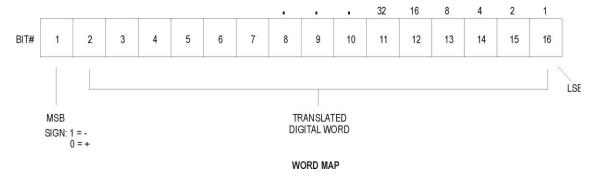

Figure 1.3 Word Input to the PLC from the Module

## **1.9.** Analog to Digital Input Conversions

### 1.9.1. Unipolar Mode Conversion

The following equations may be used to calculate the digital word which will result from a particular voltage or current input in the Unipolar Input Mode:

| 0 to 5VDC range  | Digital Word (WX) = (Input voltage x 32000) $\div$ 5 volts<br>example: to generate an input voltage of 2.5VDC, the WX value input to the<br>PLC is calculated as follows: WX = (2.5 x 32000) $\div$ 5 = 16000 |
|------------------|----------------------------------------------------------------------------------------------------|
| 0 to 10VDC range | Digital Word (WX) = (Input voltage x 32000) $\div$ 10 volts<br>example: 7.5VDC input<br>WX = (7.5 x 32000) $\div$ 10 = 24000                                                                                  |
| 0 to 20mA range  | Digital Word (WX) = (Input current x 32000) $\div$ 20mA<br>example: 10mA input<br>WX = (10 x 32000) $\div$ 20 = 16000                                                                                         |

### **1.9.2. Bipolar Mode Conversion**

The following equations may be used to calculate the digital word which will result from a particular voltage or current input in the Bipolar Input Mode:

| -5 to +5VDC range   | Digital Word (WX) = (Input voltage x 32000) $\div$ 5 volts<br>example: to generate an input voltage of -2.5VDC, the WX value input from<br>the PLC is calculated as follows: WX = (-2.5 x 32000) $\div$ 5 = -16000 |
|---------------------|----------------------------------------------------------------------------------------------------|
| -10 to +10VDC range | Digital Word (WX) = (Input voltage x 32000) $\div$ 10 volts<br>example: 10VDC input<br>WX = (10 x 32000) $\div$ 10 = 32000                                                                                         |
| -20 to +20mA range  | Digital Word (WX) = (Input current x 32000) ÷ 20mA<br>example: -15mA input<br>WX = (-15 x 32000) ÷ 20 = -24000                                                                                                    |

## 1.10. Effect of Out-of-Range Input Signals

The 2501 utilizes the underrange and overrange codes of 32758 and 32759, respectively, to indicate when a channel has reached individual limits. The value of the underrange or overrange condition varies from channel to channel. The reason for this is that as a channel is calibrated, all of the gains and offsets and dynamic ranges of the analog to digital converter of the system are compensated for in each analog input channel. Therefore, the point at which the analog to digital converter reaches a saturation point and can no longer produce a change in counts for corresponding change in input signal is called the overrange or underrange limit of the channel. This level may be different for

every channel. In Figures 1.4 and 1.7, the limits for the overrange and underrange values are the minimum limits for a given channel. The actual limits for an individual channel may be greater.

*NOTE:* +32750 is the last valid reported value before an overrange or overflow error is reported.

#### 1.10.1. Unipolar Mode

Signals falling below the lower limits in 0 to 5V Input Mode or 0 to 10V Input Mode are translated into a digital word that outputs a specific code to indicate an overrange or underrange condition. The underrange capability of any channel in Unipolar Mode may produce a negative value to the PLC for a number of counts before the underrange code is produced.

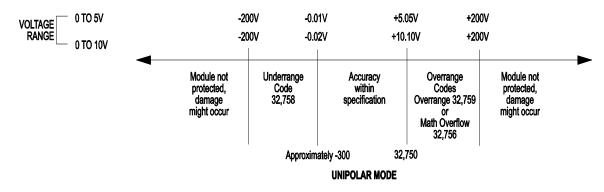

Figure 1.4 Voltage Input Limits (Unipolar)

Figures 1.5 and 1.6 show the binary values of typical overrange and underrange conditions for Unipolar mode.

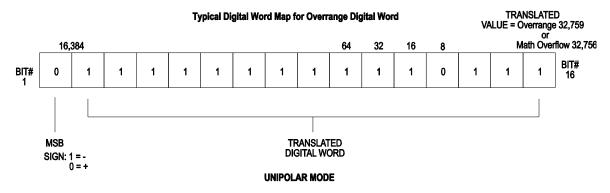

Figure 1.5 Overrange Word Value (Unipolar)

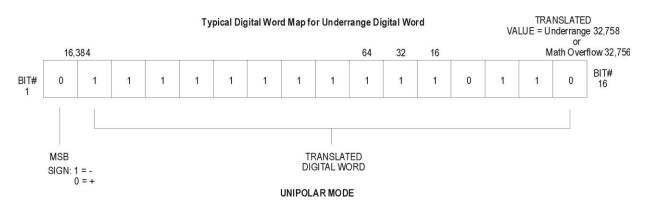

Figure 1.6 Underrange Word Value (Unipolar)

#### 1.10.2. Bipolar Mode

In Bipolar Mode signals above or below the upper and lower limits in the -5 to +5VDC or -10 to +10VDC range are translated to a digital word and also utilize the overrange and underrange values. The actual limit for each channel will vary from channel to channel as described in the previous section.

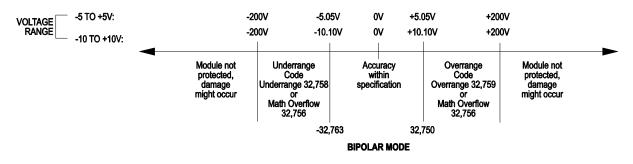

Figure 1.7 Voltage Input Limits (Bipolar)

Figures 1.8 and 1.9 show the binary values of typical overrange and underrange conditions for Bipolar Mode.

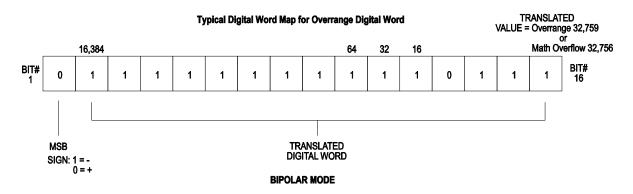

Figure 1.8 Overrange Word Value (Bipolar)

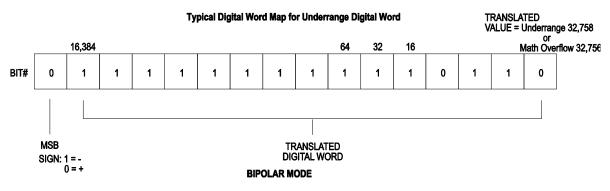

Figure 1.9 Underrange Word Value (Bipolar)

## **1.11. Input Resolution**

The module has a resolution of 1 count out of 32000. This is the smallest unit into which the module will divide an input and is 1 part out of 32000. This relationship can be shown as:

1 count per step  $\div$  32000 counts full scale = 1/32000

The chart below shows the corresponding input resolution per step for each of the input configuration modes:

|                                | RANGE<br>CONFIGURATION     | DIGITAL<br>COUNTS / STEP | INPUT RESOLUTION<br>PER STEP |
|--------------------------------|----------------------------|--------------------------|------------------------------|
|                                | 0 - 5 VDC<br>0 - 10 VDC    | 1                        | 156 μV<br>312 μV             |
|                                | 0 - 20 mA                  | 1                        | 0.625 μA                     |
| UNIPOLAR<br>WITH<br>20% OFFSET | 1 - 5 VDC<br>4 - 20 mA     | 1<br>1                   | 156 μV<br>0.625 μΑ           |
| BIPOLAR                        | -5 TO +5 V<br>-10 TO +10 V | 1                        | 156 μV<br>312 μV             |
|                                | - 20 to + 20mA             | 1                        | 0.625 µA                     |

**Figure 1.10 Input Resolution** 

## 1.12. Output Signal Description

Each of the four channels independently provides output signals that are either Unipolar or Bipolar. Ranges supported include 0 to 5VDC, 0 to 10VDC, 0 to 20mA, -5 to +5VDC, -10 to +10VDC, and -20 to +20mA. Both voltage and current outputs are available simultaneously so that either or both may be used for a particular channel.

### 1.12.1. Unipolar Output Operation

In the Unipolar mode the PLC sends a 16-bit word to the module for translation to an analog signal. Data to be translated occupies 12 bits. The four remaining bits are unused. The following figure illustrates a 16-bit word sent from the PLC to the module.

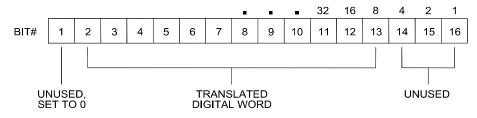

Figure 1.11 Word Output from the PLC to the Module

#### 1.12.2. Bipolar Output Operation

In the Bipolar mode data to be translated occupies 11 bits plus a sign bit. The four remaining bits are unused.

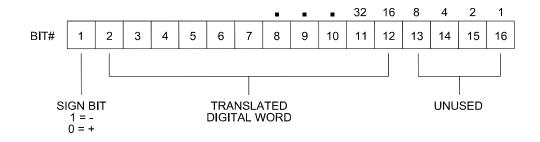

Figure 1.12 Bipolar Word Output from the PLC to the module

## 1.13. Digital to Analog Conversion: Output

#### 1.13.1. Unipolar Mode Conversion

The following equations are used to calculate the digital word used to generate a Unipolar output signal:

| 0 to 5VDC range  | Digital WY = (Output voltage x 32000) $\div$ 5 volts<br>WY = (Desired Output Voltage x 32000) $\div$ 5<br>for example, to generate an output voltage of 2.5VDC the WY value output<br>from the PLC is calculated as follows: WY= (2.5x32000) $\div$ 5 = 16000 |
|------------------|----------------------------------------------------------------------------------------------------|
| 0 to 10VDC range | Digital WY = (Output voltage x $32000$ ) $\div$ 10 volts                                                                                                    |
| 0 to 20mA range  | Digital WY = (Output current x 32000) ÷ 20mA                                                                                                    |

#### 1.13.2. Bipolar Mode Conversion

The following equations are used to calculate the digital word used to generate a Bipolar output signal.

| -5 to +5VDC range   | WY = (Desired output voltage x 32000) $\div$ 5 volts<br>Example: -5 volts output<br>WY = (-5 x 32000) $\div$ 5 = -32000   |
|---------------------|----------------------------------------------------------------------------------------------------|
| -10 to +10VDC range | WY = (Desired output voltage x 32000) $\div$ 10 volts<br>Example: -5 volts output<br>WY = (-5 x 32000) $\div$ 10 = -16000 |
| -20 to +20mA range  | WY = (Desired output current x 32000) $\div$ 20mA<br>Example: 4mA output<br>WY = (4 x 32000) $\div$ 20 = 6400             |

## **1.14. Resolution: Output**

#### 1.14.1. Unipolar Mode

In Unipolar mode the module has a resolution of 8 counts out of 32000, or 1 part out of 4000. For the voltage range 0 to 5VDC the minimum step is 1.25mV. For the range 0 to 10VDC the minimum step is 2.5mV and for 0 to 20mA output the minimum step is 5 microamps.

### 1.14.2. Bipolar Mode

In Bipolar mode the module has a resolution of 16 counts out of 32000 or 1 part out of 2000. For the voltage range -5 to +5VDC the minimum step is 2.5mV. For the range -10 to +10VDC the minimum step is 5.0mV and for -20 to +20mA output the minimum step is 10 microamps.

|          | RANGE DIGITAL<br>CONFIGURATION COUNTS / STEP |    | INPUT RESOLUTION<br>PER STEP |  |
|----------|----------------------------------------------|----|------------------------------|--|
|          | 0 - 5 VDC                                    | 8  | 1.25 mV                      |  |
| UNIPOLAR | 0 - 10 VDC                                   | 8  | 2.5 mV                       |  |
|          | 0 - 20 mA                                    | 8  | 5 μΑ                         |  |
|          | -5 TO +5 VDC                                 | 16 | 2.5 mV                       |  |
| BIPOLAR  | -10 TO +10 VDC                               | 16 | 5 mV                         |  |
|          | -20 TO +20 mA                                | 16 | 10 µA                        |  |

#### Figure 1.13 Output Resolution

## 1.15. Using the Module with a Built-In 20% Offset Output Calculation

If all 4 outputs are used in Offset Mode, i.e., 4 to 20mA or 1 to 5VDC operation, the 2501 may be configured to automatically scale the digital word from the PLC. This is to be used in Unipolar mode only. Jumper JP10, when enabled, will configure all four outputs for offset operation. No relay ladder logic is required for output processing.

| 1 to 5VDC range | Digital WY = ((Output voltage-1) x 32000) $\div$ 4 volts<br>WY = ((Desired Output Voltage-1) x 32000) $\div$ 4<br>for example, to generate an output voltage of 3.0VDC the WY value output<br>from the PLC is calculated as follows: WY= ((3-1)x32000) $\div$ 4 = 16000                                                                                                    |
|-----------------|----------------------------------------------------------------------------------------------------|
|                 | Note that WY=0 corresponds, in the voltage output range, to $1V$ , and WY=32,0000 corresponds to $5V$ .                                                                                                    |
| 4 to 20mA range | Digital WY = ((Output current - 4) x 32000) $\div$ 16mA<br>WY = ((Desired Output Current - 4) x 32000) $\div$ 16<br>for example, to generate an output voltage of 12mA the WY value output<br>from the PLC is calculated as follows: WY= ((12-4)x32000) $\div$ 16 = 16000<br>Note that WY=0 corresponds, in the current output range, to 4mA, and<br>WY=32,0000 corresponds to 20mA. |
|                 |                                                                                                    |
|                 | NOTE:                                                                                                    |

Jumper JP10 is labeled on the printed circuit board as Output Scaling (DIS(able)/EN(able)).

# CHAPTER 2. INSTALLATION

The installation of the 2501 Eight Channel Analog Input / Four Channel Output Module involves the following steps:

- 1. Planning the installation
- 2. Configuring the module
- 3. Inserting the module into the I/O base
- 4. Wiring the module output screw terminal connector
- 5. Connecting the 24VDC user power supply
- 6. Checking module operation.

The steps listed above are explained in detail in the following pages.

## 2.1. Planning the Installation

Planning is the first step in the installation of the module. This involves:

- 1. Calculating the I/O base power budget
- 2. Selecting a proper user power supply and wiring
- 3. Routing the wiring to minimize noise, and
- 4. Selecting the proper wiring method for the type of output you will use.

The following sections discuss these important considerations of the installation.

#### 2.1.1. Calculating the I/O Base Power Budget

The 2501 requires 3.0 watts (maximum) of +5VDC power from the I/O base. Before inserting the module into the I/O base, ensure that the base power supply capacity is not exceeded.

#### 2.1.2. Choosing a Power Supply

The power supply should be a single voltage, 20-28VDC nominal 2.0 amp, UL Class 2 device. The compliance of the output circuits is directly related to the output voltage. The drive voltage and current are specified at 24VDC.

### 2.1.3. Wiring Consideration

The module requires separate wiring for the power supply and for the input and output signals. Power and signal wiring must be separated to prevent noise in the signal wiring. Input and output signal wiring must be shielded, twisted-pair cable, with 14 to 22 gauge stranded conductors. A twisted pair will aid in the rejection of conducted and radiated interference from other energy sources. The cable shield should always be terminated to earth ground at the I/O base. It should not be terminated at the output connector. Use the following guidelines when wiring the module:

- Always use the shortest possible cables
- Avoid placing power supply wires and signal wires near sources of high energy
- Avoid placing low voltage wire parallel to high energy wire (if the two wires must meet, cross them at a right angle)
- Avoid bending the wires into sharp angles
- Use wireways for wire routing
- Be sure to provide a proper earth ground for the cable shield at the I/O base
- Avoid placing wires on any vibrating surfaces

### 2.1.4. Requirements for Signal Wire Carrying Current

You must calculate the loop wiring resistance for any current output circuits. The loop resistance is determined by the length and type of wire, as well as the field device series resistance.

The circuit resistance must not exceed 1000 ohms. If a separate 20 volt power supply is used in the loop, the minimum resistance increases 1000 ohms, and the maximum resistance becomes 2000 ohms. Any value over 1000 ohms prevents the module from operating accurately. The following figure provides a schematic for wiring a loop with a resistance of less than 1000 ohms. It also shows a schematic for adding a power supply to allow loop resistance up to 2000 ohms. Use the following equation to determine the resistance of an output loop for a channel:

Resistance =  $(2 \times CL \times RFT) + TFL$ 

where: CL is the cable length

RFT is the conductor resistance (ohms/unit length) TFL is the resistance of the field device

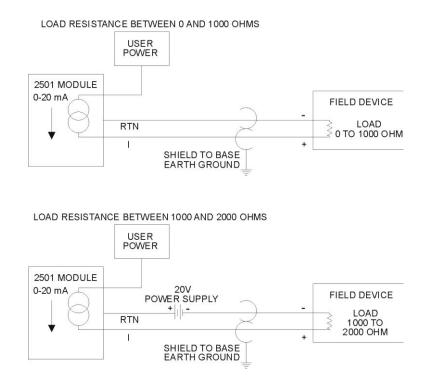

**Figure 2.1 Current Output Circuits** 

### 2.1.5. Requirements for Signal Wire Providing Voltage

Applications using voltage signals require some special considerations to ensure the module's accuracy. Two additional parameters must be considered:

- Resistive load of the field device
- Capacitance of the cable wiring

The resistive load of the field device must be no lower than 1K ohms. The cable capacitance must be less than 0.01 microfarad.

The cable capacitance is a function of the cable length. To determine the maximum cable length allowed, find the nominal value of cable capacitance per unit length as given by the manufacturer. Use this value in the following equation to determine the maximum cable length:

Nominal Cable Capacitance (per unit length) =  $(0.01 \text{ microfarads}) \div (Maximum Cable Length)$ 

NOTE: Nominal capacitance is measured between the conductors. However, if one conductor is connected to the shield via a grounded power supply, then the nominal value will usually double in value. The length of a cable and the cable conductor resistance are used to find the fixed error which would appear at the field device. Use the following equation to determine the fixed error:

Fixed Error (%) = 
$$\frac{[1-R1] \times 100}{[R1 + 2 \times CL \times RC]}$$

where: R1 is the field device resistive load CL is the cable length RC is the conductor resistance per unit length

The following figure provides a schematic for a voltage output circuit.

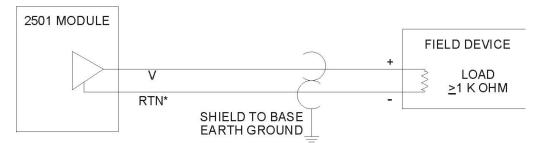

Figure 2.2 Voltage Output Circuit

## 2.2. Unpacking the Module

CAUTION: HANDLING STATIC SENSITIVE DEVICES The components on the 2501 printed circuit board can be damaged by static electricity discharge. To prevent this damage, the module is shipped in a special anti-static bag. Static control precautions should be followed when removing the module from the bag, when opening the module, and when handling the printed circuit card during configuration.

Open the shipping carton and remove the special anti-static bag which contains the module. After discharging any static build-up, remove the module from the static bag. **Do not discard the static bag. Always use this bag for protection against static damage when the module is not inserted into the I/O backplane.** 

WARNING: Ensure that the power supply is turned OFF before connecting the wires to the I/O base.

## 2.3. Configuring the Module

The 2501 must be configured using dip switches and jumpers both on a module and per-channel basis. The configuration parameters are: density mode, outputs at power up, simulation mode, input/output scaling, digital filtering, voltage or current inputs, input voltage range, unipolar/bipolar input mode, and output voltage range. As shipped, the jumpers are set in the positions outlined in Figure 2.4 Shipping Jumper Configuration Locations.

Configuring the 2501 for operation consists of the following steps (notations in parenthesis are actual printed board titles; see Figure 2.3 Jumper and Switch Locations for actual board layout):

- 1. Selecting Hi (HI) or Lo (LO) Density mode for the module.
- 2. Selecting Last Value (LAST) or Zero (ZERO) output at power up for the module.
- 3. Selecting the 7012 (7012) or 7016 (7016) simulation mode for the module.
- 4. Selecting input/output scaling (EN) or no input/output scaling (DIS) for the module.
- 5. Selecting digital filtering (EN) or no filtering (DIS) for the module.
- 6. Selecting voltage (VOLTAGE) or current (20MA) mode for each input channel.
- 7. Selecting 0 to 5V (5V) or 0 to 10V (10V) input voltage range for each channel.
- 8. Selecting unipolar (UNI) or bipolar (BI) mode for each input channel.
- 9. Selecting 0 to 5V (5V) or 0 to 10V (10V) output voltage range for each channel.
- 10. Selecting unipolar (UNI) or bipolar (BI) mode for each output channel.
- 11. Configuring DIP switches to report the hardware selections to the microcomputer.
- 12. Do not change the setting of jumper CN5 from its location as shipped. Version F (901F-2501) and newer of the board require this jumper to be installed on pins 2-3. Older versions do not require the jumper.

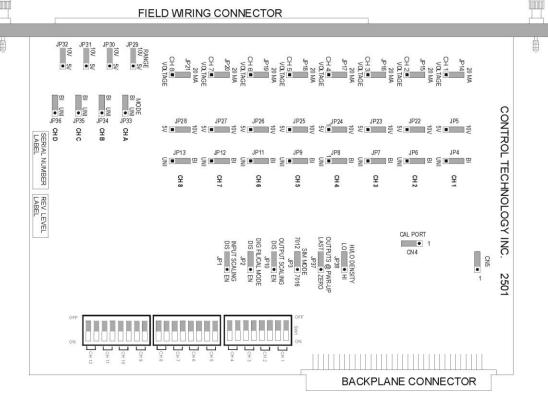

**Figure 2.3 Jumper and Switch Locations** 

| Channel<br>Number | Voltage<br>Current<br>Jumper | Jumper<br>Position<br>V or 20mA | Voltage<br>Range<br>Jumper | Jumper<br>Position<br>5V or 10V | Unipolar/<br>Bipolar<br>Jumper | Jumper<br>Position<br>Uni or Bi |
|-------------------|------------------------------|---------------------------------|----------------------------|---------------------------------|--------------------------------|---------------------------------|
| 1                 | JP14                         | 20mA                            | JP5                        | 5V                              | JP4                            | UNI                             |
| 2                 | JP15                         | 20mA                            | JP22                       | 5V                              | JP6                            | UNI                             |
| 3                 | JP16                         | 20mA                            | JP23                       | 5V                              | JP7                            | UNI                             |
| 4                 | JP17                         | 20mA                            | JP24                       | 5V                              | JP8                            | UNI                             |
| 5                 | JP18                         | 20mA                            | JP25                       | 5V                              | JP9                            | UNI                             |
| 6                 | JP19                         | 20mA                            | JP26                       | 5V                              | JP11                           | UNI                             |
| 7                 | JP20                         | 20mA                            | JP27                       | 5V                              | JP12                           | UNI                             |
| 8                 | JP21                         | 20mA                            | JP28                       | 5V                              | JP13                           | UNI                             |
| Α                 | -                            | -                               | JP29                       | 5V                              | JP33                           | UNI                             |
| В                 | -                            | -                               | JP30                       | 5V                              | JP34                           | UNI                             |
| С                 | -                            | -                               | JP31                       | 5V                              | JP35                           | UNI                             |
| D                 | -                            | -                               | JP32                       | 5V                              | JP36                           | UNI                             |

| All Channels<br>1-8 IN,<br>A-D OUT | Hi/Lo<br>Density<br>Hi or Lo | Outputs at<br>Power Up<br>Last or Zero | SIM<br>Mode<br>7012 or 7016 | Output<br>Scaling<br>Dis or En | Dig Fil/<br>Cal Mode<br>Dis or En | Input<br>Scaling<br>Dis or En |
|------------------------------------|------------------------------|----------------------------------------|-----------------------------|--------------------------------|-----------------------------------|-------------------------------|
| Jumper                             | JP38                         | JP37                                   | JP3                         | JP10                           | JP2                               | JP1                           |
| Jumper                             | HI                           | LAST                                   | 7012                        | DIS                            | EN                                | DIS                           |
| Position                           |                              |                                        |                             |                                |                                   |                               |

| Error Code Error Code Definition |                                         |  |
|----------------------------------|-----------------------------------------|--|
| 32,759                           | Input Overrange                         |  |
| 32,758                           | Input Underrange                        |  |
| 32,757                           | Input Failure (Not Used on the 2501)    |  |
| 32,756                           | Input Conversion or Arithmetic Overflow |  |
| 32,755                           | Output Overrange                        |  |
| 32,754                           | Output Underrange                       |  |
| 32,753                           | Output 24V Power Supply Failure         |  |

Figure 2.5 Error Code Definitions

### 2.3.1. Selecting Density Mode and Simulation Mode

These two settings combine to select the module login style. Four different settings are possible as shown below:

| Module Login | JP38 (HI/LO) Setting | JP3 (7012/7016) Setting |
|--------------|----------------------|-------------------------|
| 12WX / 4WY   | HI                   | 7012                    |
| 20WX / 4WY   | HI                   | 7016                    |
| 8WX          | LO                   | 7012                    |
| 4WX / 4WY    | LO                   | 7016                    |

Descriptions for each mode are included below.

#### 12WX / 4WY Login (HI density, 7012)

<u>This is the shipping configuration for the module</u>. In this mode it simulates the Siemens® 7012 module as shown below in Figure 2.6. The module returns the input values for each of the eight input channels in WX1 – WX8. If an input channel contains an error, the appropriate error code from Figure 2.5 is returned instead. WX9 – WX12 contain an echo of the output data for channels A-D (as sent by the PLC) or an error word from Figure 2.5 in the event of an error on an output.

| Inputs | Item                                     |  |  |  |
|--------|------------------------------------------|--|--|--|
| WX1    | Channel 1 input data or error code       |  |  |  |
| WX2    | Channel 2 input data or error code       |  |  |  |
| WX3    | Channel 3 input data or error code       |  |  |  |
| WX4    | Channel 4 input data or error code       |  |  |  |
| WX5    | Channel 5 input data or error code       |  |  |  |
| WX6    | Channel 6 input data or error code       |  |  |  |
| WX7    | Channel 7 input data or error code       |  |  |  |
| WX8    | Channel 8 input data or error code       |  |  |  |
| WX9    | Channel A output data echo or error code |  |  |  |
| WX10   | Channel B output data echo or error code |  |  |  |
| WX11   | Channel C output data echo or error code |  |  |  |
| WX12   | Channel D output data echo or error code |  |  |  |
| WY13   | Channel A output data from PLC           |  |  |  |
| WY14   | Channel B output data from PLC           |  |  |  |
| WY15   | Channel C output data from PLC           |  |  |  |
| WY16   | Channel D output data from PLC           |  |  |  |

#### Figure 2.6 Word Mapping for Hi Density, 7012 Simulation

#### 20WX / 4WY Login (HI density, 7016)

In this mode the module simulates a Siemens<sup>®</sup> 7016 logging in as 20WX and 4WY as shown below in Figure 2.7. The module returns the input values for each of the eight input channels in WX1 – WX8. Then it returns the error word for each of the eight input channels in WX9-WX16. The four words WX9 – WX12 contain an echo of the output data for channels A-D (as sent by the PLC) or an error word from Figure 2.5 in the event of an error on an output.

| Inputs | Item                                     |
|--------|------------------------------------------|
| WX1    | Channel 1 input data                     |
| WX2    | Channel 2 input data                     |
| WX3    | Channel 3 input data                     |
| WX4    | Channel 4 input data                     |
| WX5    | Channel 5 input data                     |
| WX6    | Channel 6 input data                     |
| WX7    | Channel 7 input data                     |
| WX8    | Channel 8 input data                     |
| WX9    | Channel 1 error code                     |
| WX10   | Channel 2 error code                     |
| WX11   | Channel 3 error code                     |
| WX12   | Channel 4 error code                     |
| WX13   | Channel 5 error code                     |
| WX14   | Channel 6 error code                     |
| WX15   | Channel 7 error code                     |
| WX16   | Channel 8 error code                     |
| WX17   | Channel A output data echo or error code |
| WX18   | Channel B output data echo or error code |
| WX19   | Channel C output data echo or error code |
| WX20   | Channel D output data echo or error code |
| WY21   | Channel A output data from PLC           |
| WY22   | Channel B output data from PLC           |
| WY23   | Channel C output data from PLC           |
| WY24   | Channel D output data from PLC           |

#### Figure 2.7 Word Mapping for Hi Density, 7016 Simulation

#### 8WX Login (LO density, 7012)

In this mode the module logs in as 8WX as shown below in Figure 2.8. The module returns the input values for each of the eight input channels in WX1 - WX8. If an input channel contains an error, the appropriate error code from Figure 2.5 is returned instead. The analog outputs are not driven and remain at zero volts/amps out.

| Inputs | Item                               |  |  |
|--------|------------------------------------|--|--|
| WX1    | Channel 1 input data or error code |  |  |
| WX2    | Channel 2 input data or error code |  |  |
| WX3    | Channel 3 input data or error code |  |  |
| WX4    | Channel 4 input data or error code |  |  |
| WX5    | Channel 5 input data or error code |  |  |
| WX6    | Channel 6 input data or error code |  |  |
| WX7    | Channel 7 input data or error code |  |  |
| WX8    | Channel 8 input data or error code |  |  |

#### Figure 2.8 Word Mapping for Lo Density, 7012 Simulation

#### 4WX / 4WY Login (LO density, 7016)

NOTE: The 4WX/4WY login option is only supported on later revision of the 2501. To determine if your module supports it:

- 1. Look at the pcb part number marked in white along the top of the board. It will be a number like "901F-2501". If your board is "901F-2501" or later (ie 901G-2501 is later), AND the white Revision marking at the bottom of the board is "013" or greater, then the 4WX/4WY login is supported on your module.
- 2. If your board is 901F-2501 and the Revision is 011 or 012, then your board can be upgraded to include the 4WX/4WY login. Contact CTI for information about an upgrade.
- 3. Other versions of the 2501 cannot be upgraded to include this feature. Contact CTI for information about exchanging your module for a newer version.

In this mode the module logs in as 4WX / 4WY as shown below in Figure 2.9. The module returns the input values for the first four input channels in WX1 - WX4.

| Inputs | Item                               |
|--------|------------------------------------|
| WX1    | Channel 1 input data or error code |
| WX2    | Channel 2 input data or error code |
| WX3    | Channel 3 input data or error code |
| WX4    | Channel 4 input data or error code |
| WY5    | Channel A output data from PLC     |
| WY6    | Channel B output data from PLC     |
| WY7    | Channel C output data from PLC     |
| WY8    | Channel D output data from PLC     |

Figure 2.6 Word Mapping for Hi Density, 7012 Simulation

### 2.3.2. Selecting Either Zero or Last Value Output at Power Up

Upon power up of the base power, the 2501 allows the user to choose between either a zero output value or last output value when transitioning to the next update. A hardware JP37 jumper setting (see Figure 2.3) sets the entire module for the mode chosen. The normal shipping configuration is in the LAST VALUE mode.

### 2.3.3. Selecting Automatic Input/Output Scaling Mode

Some applications require an Offset Input/Output Scaling Mode for 4-20mA or 1-5VDC. The PLC can adjust a loop calculation to provide an offset scaling input/output. If the application does not use the PID control block then the processing must be done in relay ladder logic. The 2501 can perform this offset calculation and input or output an offset signal independent of the PLC. Selecting this function with JP1 (input) or JP10 (output) causes all inputs and outputs to be scaled. Move the jumper to the ENABLED position to select this function. The normal shipping configuration is DISABLED for both inputs and outputs.

#### 2.3.4. Selecting Digital Filtering

Locate the Digital Filtering Jumper "DIG FIL/CAL MODE" JP2 (see Figure 2.3). To enable digital filtering, set the jumper in the "EN" position; to disable, set to the "DIS" position. Since many analog input signals contain noise, CTI recommends using digital filtering unless maximum response time is required. The built-in digital filtering has a time constant of 0.3 seconds, meaning it reaches 63% of its final value in 0.3s and settles to within a high precision within 1.5 seconds.

As shipped, digital filtering is ENABLED for all 8 analog inputs.

#### 2.3.5. Selecting Voltage or Current Input Mode

Locate the 8 Voltage/Current Jumpers corresponding to input channels 1 through 8 (see Figure 2.3 for the location of these jumpers). For each input channel, select current mode by placing the jumper in the "20MA" position or voltage mode by placing the jumper in the "VOLTAGE" position. For each input channel set to current mode, you must set the corresponding Voltage Range Jumper to the 5V.

#### 2.3.6. Selecting Voltage Input Range

Locate the Voltage Range Jumpers corresponding to input channels 1 through 8 (see Figure 2.3). For each input channel operating in current mode, set the corresponding Voltage Range Jumper to 5V.

| CAUTION:                                                                                   |
|--------------------------------------------------------------------------------------------|
| For each input channel configured for current mode, the corresponding Voltage Range Jumper |
| must be set to 5V.                                                                         |

For each input channel operating in voltage mode, set the corresponding Voltage Range Jumper to "5V" for 0 to +5V or -5 to +5V input range or "10V" for 0 to +10V or -10 to +10V input range.

### 2.3.7. Selecting Unipolar or Bipolar Input Mode

Locate the Unipolar/Bipolar Jumpers for each channel (see Figure 2.3). Set each jumper to "UNI" for unipolar operation or "BI" for bipolar operation for each input channel with input ranges of 0 to 5VDC, 0 to 10VDC, -5 to +5VDC or -10 to +10VDC. Select 5VDC range for all current applications.

NOTE: The 5V input signal range configuration is used for both 0 to 5VDC and 1 to 5VDC or 0 to 20mA and 4 to 20mA input signal ranges.

### 2.3.8. Selecting Output Voltage Range

The 2501 is capable of supporting Unipolar or Bipolar applications with an output range of 0 to 5VDC, 0 to 10VDC, -5 to +5VDC or -10 to +10VDC. For each channel a hardware jumper selects the range for that output circuit (see Figure 2.3). Select 5VDC range for all current applications.

## 2.3.9. Selecting Unipolar or Bipolar Output

Each output channel on the 2501 supports Unipolar or Bipolar output operation. Hardware jumpers select operation of the output (see Figure 2.3). Select Bipolar for applications that drive the outputs from -5 to +5VDC, -10 to +10VDC, or -20 to +20mA.

## 2.3.10. Setting DIP Switches to Match the Hardware Selections

Once the hardware jumpers are selected this information needs to be reported to the microcomputer. The information is reported via DIP switches SW1, SW2, and SW3. Each input and output channel uses 2 switches with a BCD code to indicate the state of the hardware jumpers.

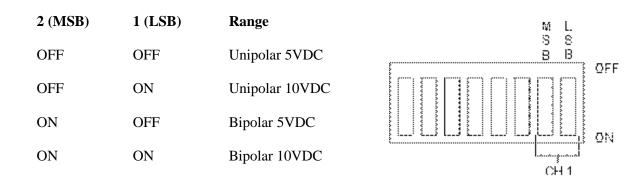

| NOTE:                                                                                  |     |
|----------------------------------------------------------------------------------------|-----|
| The OFF position is selected by actuating the switch in the direction of the center of | the |
| printed circuit board.                                                                 |     |

| NOTE:                                                                             |
|-----------------------------------------------------------------------------------|
| Standard shipping configuration is all switches in the OFF position which denotes |
| the Unipolar 5VDC range.                                                          |

### 2.3.11. Jumper CN5

<u>Do not change the setting of jumper CN5 from its location as shipped</u>. Version F and newer of the board require this jumper to be installed on pins 2-3. Older versions do not require the jumper.

### 2.3.12. Jumper Settings for Future Reference

See Appendix B. Jumper Settings Log Sheet to record any changes to the module's jumper settings.

## 2.4. Inserting the Module into the I/O Base

When the module is fully seated in the slot, captive screws at the top and bottom will hold the module in place. To remove the module from the I/O base, loosen these captive screws, and then remove the module from the I/O base. Do not damage the edge connector at the back of the module when inserting or removing the module.

#### WARNING: Always remove power from the I/O base before inserting a module to minimize the risk of injury of damage to equipment. Never insert a module into a powered I/O base.

## 2.5. Wiring the Output Connector

Output signals are provided through a connector assembly located on the front of the module. The connector assembly consists of a header attached to the printed circuit card and a mating removable screw terminal connector (see Figure 2.9). Wiring is connected through the removable screw terminal connector.

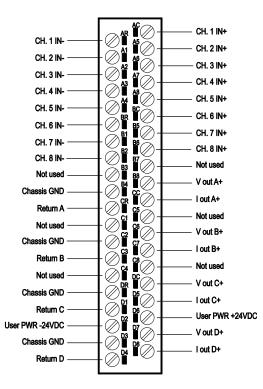

Figure 2.9 Output Screw Terminal Connector Wiring

## 2.5.1. Connecting Voltage Output Wiring

First, loosen the wire locking screws on the output screw terminal plug. For voltage output circuits, connect the signal wire to the  $V_{OUT}$  screw terminal, and the return wire to the Return (channel ground) screw terminal. Insert the wires in the appropriate holes next to the screws. When the wires are inserted, tighten the screws. Repeat this procedure for the remaining voltage output channels.

### 2.5.2. Connecting Current Output Wiring

For current output circuits, connect the signal wire to the  $I_{OUT}$  screw terminal, and the return wire to the Return (channel ground) screw terminal. Insert the wires in the appropriate holes next to the screws. When the wires are inserted, tighten the screws. Repeat this procedure for the remaining current output channels.

### 2.5.3. Connecting the Shield Wiring

See Figure 2.10 below for a description of cable grounding and chassis ground.

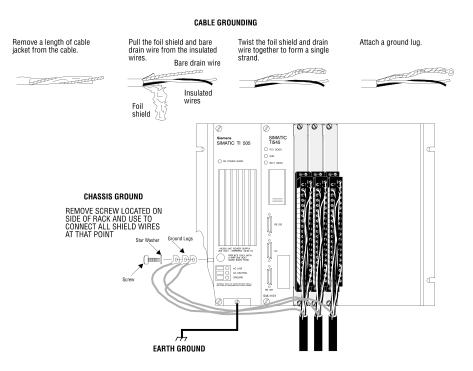

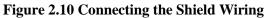

NOTE:

Five static drains are recommended on the 2501 to prevent static charges from building up. The eight analog inputs, which share the same isolated common, may be protected by a single 10K to Meg resistor from ANY analog negative (-) terminal to chassis ground. If ANY of the circuits being monitored provide a static drain, then the resistor is not only not required, but not recommended - a ground loop would result. Each of the four analog outputs require a separate static drain if the circuits being driven does not provide a static discharge path. A 10K to 1 Meg resistor to chassis ground should be sufficient. (Note also that chassis ground is available on front panel connector pins B4, C2, DR, and D3.)

## 2.6. Inserting the Screw Terminal Connector

When all the output signal wires are connected to the screw terminal connector, carefully insert the connector into its header. Both the plug and header are keyed to prevent reverse wiring. When the screw terminal is fully inserted onto the header, use the captive screws to secure the connector to the front panel.

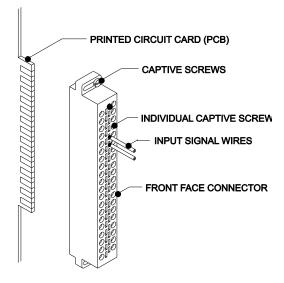

Figure 2.11 Attaching the Screw Terminal Connector

## 2.7. Connecting the 24VDC User Power Supply

The power supply is connected to the "D2" and "D6" positions for the connector on the front of the module (as shown in Figure 2.9). Be sure to check that the fuse is present and intact. The fuse will blow if the +24VDC power falls below ~21VDC or goes above ~31VDC, and will report a power supply error code (+32753) to the PLC (see Figure 2.5 CTI/ Siemens® Error Code Definitions). See Chapter 3 Troubleshooting for recommendations for replacement fuses.

## 2.8. Checking Module Operation

First, turn on the base supply power. If diagnostics detects no problems, the front panel status indicator will light. If the indicator does not light (or goes out during operation) the module has detected a failure. For information on viewing failed module status, refer to your PLC Programming Manual. To diagnose and correct a module failure, refer to Chapter3 Troubleshooting.

*NOTE: If 24VDC power fails or is removed and then later restored, the module will automatically resume normal operation. No external reset is required after power is restored.* 

You must also check that the module is configured in the memory of the PLC. This is important because the module will appear to be functioning regardless of whether it is communicating with the PLC. To view the PLC memory configuration chart listing all slots on the base and the inputs or outputs associated with each slot, refer to your PLC Programming Manual. Example charts are

| Mod           | ule  | A      | nalog   |           |                              |
|---------------|------|--------|---------|-----------|------------------------------|
| Configuration |      | Inputs | Outputs | I/O Words | Values                       |
| Lo, 7012      | 8WX  | 8      | 0       | WX1-8     | Input data 1-8 / error words |
|               |      |        |         |           |                              |
| Lo, 7016      | 4WX  | 4      | 4       | WX1-4     | Input data 1-4 / error words |
|               | 4WY  |        |         | WY5-8     | Output points A-D            |
| Hi, 7012:     | 12WX | 8      | 4       | WX1-8     | Input data / error words     |
|               | 4WY  |        |         | WX9-12    | Output echo / error words    |
|               |      |        |         | WY13-16   | Output points A-D            |
|               |      |        |         |           |                              |
| Hi, 7016:     | 20WX | 8      | 4       | WX1-8     | Input data                   |
|               | 4WY  |        |         | WX9-16    | Input error words            |
|               |      |        |         | WX17-20   | Output echo / error words    |
|               |      |        |         | WY21-24   | Output points A-D            |
|               |      |        |         |           |                              |

shown in the following figures, one for each login mode. Also, note the Wxs and Wys mix in Figure 2.12 below.

#### Figure 2.12 WXs and Wys mix

In this first example, the 2501 Module is inserted in slot 1 in I/O base 0, logging in as a Lo Density module (see Figure 2.13). Input data for channel 1 appears in word location WX1, data for channel 2 appears in word location WX2, etc. through channel 8 and WX8. For your particular module, look in the chart for the number corresponding to the slot occupied by the module. If word memory locations appear on this line, then the module is registered in the PLC memory and the module is ready for operation.

|      | I/O         | Module Defin | nition for Chann | el1 Base0    | 0  |          |
|------|-------------|--------------|------------------|--------------|----|----------|
|      |             |              | Number of Bit a  | and Word I/O |    |          |
|      | I/O Address |              |                  |              |    | Special  |
| Slot |             | Х            | Y                | WX           | WY | Function |
| 1    | 0001        | 00           | 00               | 08           | 00 | NO       |
| 2    | 0000        | 00           | 00               | 00           | 00 | NO       |
| •    | •           | •            | •                | •            | •  | •        |
|      |             | •            | •                | •            | •  | •        |
| 15   | 0000        | 00           | 00               | 00           | 00 | NO       |
| 16   | 0000        | 00           | 00               | 00           | 00 | NO       |

#### Figure 2.13 I/O Configuration Chart: Lo Density

In the second example, the 2501 Module is inserted in slot 1 in I/O base 0, logging in as a High Density, 7012 module (see Figure 2.14). Input data for channel 1 appears in word location WX1, data for channel 2 appears in word location WX2, etc. through channel 8 and WX8. Output data for channels 9-12 appear in word locations WX 9-12. For your particular module, look in the chart for the number corresponding to the slot occupied by the module. If word memory locations appear on this line, then the module is registered in the PLC memory and the module is ready for operation.

|      | I/O         | Module Defin | nition for Chann | el1 Base0    | 00 |          |
|------|-------------|--------------|------------------|--------------|----|----------|
|      |             |              | Number of Bit a  | and Word I/O |    |          |
|      | I/O Address |              |                  |              |    | Special  |
| Slot |             | Χ            | Y                | WX           | WY | Function |
| 1    | 0001        | 00           | 00               | 12           | 04 | NO       |
| 2    | 0000        | 00           | 00               | 00           | 00 | NO       |
| •    | •           |              |                  |              |    |          |
|      |             |              |                  | •            |    |          |
| 15   | 0000        | 00           | 00               | 00           | 00 | NO       |
| 16   | 0000        | 00           | 00               | 00           | 00 | NO       |

#### Figure 2.14 I/O Configuration Chart: Hi Density, 7012 Mode

In this third and final example, the 2501 Module is inserted in slot 1 in I/O base 0, logging in as a High Density, 7016 module (see Figure 2.15). Input data for channel 1 appears in word location WX1, data for channel 2 appears in word location WX2, etc., through channel 8 and WX8. Input error codes appear in word locations WX9-16, and output data and error codes appear in word locations WX17-20. For your particular module, look in the chart for the number corresponding to the slot occupied by the module. If word memory locations appear on this line, then the module is registered in the PLC memory and the module is ready for operation.

| I/O Module Definition for Channel1 Base00 |      |    |                            |    |    |                     |  |  |
|-------------------------------------------|------|----|----------------------------|----|----|---------------------|--|--|
|                                           |      |    | Number of Bit and Word I/O |    |    |                     |  |  |
| I/O Address                               |      |    |                            |    |    |                     |  |  |
| Slot                                      |      | Х  | Y                          | WX | WY | Special<br>Function |  |  |
| 1                                         | 0001 | 00 | 00                         | 20 | 04 | NO                  |  |  |
| 2                                         | 0000 | 00 | 00                         | 00 | 00 | NO                  |  |  |
| •                                         | •    | •  | •                          | •  | •  | •                   |  |  |
| •                                         | •    | •  | •                          | •  | •  | •                   |  |  |
| 15                                        | 0000 | 00 | 00                         | 00 | 00 | NO                  |  |  |
| 16                                        | 0000 | 00 | 00                         | 00 | 00 | NO                  |  |  |

#### Figure 2.15 I/O Configuration Chart: Hi Density, 7016 Mode

If the line is blank or erroneous, re-check the module to ensure that it is firmly seated in the slots. Generate the PLC memory configuration chart again. If the line is still incorrect, contact your local distributor or CTI at 1-800-537-8398 for further assistance.

NOTE:

In the event a CTI analog module detects no user 24VDC or an onboard module failure, the module will assert the module fail line and report the module failure in the I/O Status Word, which is reported to the PLC CPU. CTI strongly recommends the user application monitor the I/O Module Status Words which are Status Words 11-26 and apply to Controllers TI/545, TI/555, TI/560 & 565, and the TI/575. The I/O Module Status Word can be used to report a module failure for an I/O Module in any of the 505 I/O slots. Please refer to Siemens ® 505 Programming Reference Manual for more information. If a module failure is reported by the status word, the module should be replaced with a working unit and the failed module sent in for repair.

## **2.9.** Power Cycling

| Base Power     | User Power     | 2501 in Last Value Mode        |                                                        |  |  |
|----------------|----------------|--------------------------------|--------------------------------------------------------|--|--|
| (5V)           | (24V)          | Unipolar Mode*                 | Bipolar Mode*                                          |  |  |
| On             | Transition off | Output to zero.                | Output to zero.                                        |  |  |
| On             | Transition on  | Output from zero to PLC value. | Output from zero to full<br>scale (+), then PLC value. |  |  |
| Transition off | On             | Maintains last value.          | Maintains last value.                                  |  |  |
| Transition on  | On             | Maintains last value.          | Maintains last value.                                  |  |  |
| Off            | Transition on  | Output stays at zero.          | Output to full scale.                                  |  |  |

The 2501 reacts in the following ways upon various power cycling scenarios:

| Base Power     | User Power     | 2501 in Zero Mode                                      |                                                                            |  |
|----------------|----------------|--------------------------------------------------------|----------------------------------------------------------------------------|--|
| (5V)           | (24V)          | Unipolar Mode*                                         | Bipolar Mode*                                                              |  |
| On             | Transition off | Output to zero.                                        | Output to zero.                                                            |  |
| On             | Transition on  | Output from zero to PLC value.                         | Output from zero to full<br>scale (+), then to zero,<br>then to PLC value. |  |
| Transition off | On             | Maintains last value.                                  | Maintains last value.                                                      |  |
| Transition on  | On             | Output to zero for several seconds, then to PLC value. | Output to zero, then to PLC value.                                         |  |
| Off            | Transition on  | Output stays at zero.                                  | Output from zero to full scale (+).                                        |  |

\*See Section 2.3.2. Selecting Either Zero or Last Value Output at Power Up for further explanation.

# CHAPTER 3. TROUBLESHOOTING

| SYMPTOM               | PROBABLE CAUSE                           | CORRECTIVE ACTION                                             |  |
|-----------------------|------------------------------------------|---------------------------------------------------------------|--|
| Indicator is not lit  | Base power is off                        | Turn base on                                                  |  |
|                       | Defective module                         | Return module to CTI for repair                               |  |
| Indicator is blinking | Calibration data is corrupted or missing | Return module to CTI for calibration                          |  |
|                       | PCB 901F-2501 only:                      | Install jumper at CN5 pins 2-3 "normal"                       |  |
|                       | Jumper CN5 is missing                    |                                                               |  |
| Incorrect inputs      | Blown fuse                               | Replace fuse (see below)                                      |  |
|                       | Wrong addresses for word input           | Check program for correct word input addresses                |  |
|                       | Not logged in                            | Read I/O configuration                                        |  |
|                       | Incorrect jumper or dipswitch setting    | Refer to Section 2.3 for settings                             |  |
|                       | Incorrectly calibrated                   | Return module to CTI for calibration                          |  |
|                       | Noisy signal                             | Check for proper shield termination at input connectors       |  |
|                       | Offset scale enabled                     | If JP10 is enabled all inputs are scaled for offset operation |  |

#### **Figure 3.1 Troubleshooting Matrix**

When it is inconvenient to visually check the status indicator, use the "Display Failed I/O" or "Show PLC Diagnostics" support functions in your PLC programming software. Note that if the module power supply (user supply) fails, the module will still be logged into the PLC even though it is not operating. In this case, "Display Failed I/O" will not provide the information to accurately diagnose the problem.

CAUTION: The module fuse F2 is user serviceable. If this fuse continuously blows, the module has a serious component failure and should be returned to CTI for repair, or the module is being supplied voltage in excess of ~31VDC.

In the event the user serviceable fuse F2 blows, its replacement should be a 0.5 A, 250V Time Lag 5x20mm fuse (Schurter 0034.3114 or equivalent).

If after consulting the chart above, you are unable to diagnose or solve the problem, contact your local distributor or CTI at 1-800-537-8398 for further assistance.

# **SPECIFICATIONS**

| Input Specs:                                        |                                                                                                    |
|-----------------------------------------------------|----------------------------------------------------------------------------------------------------|
| Input Channels:                                     | 8 analog input channels                                                                                                    |
| Input Range:                                        | Unipolar: 0 to 5VDC, 0 to 10VDC, or 0 to 20mA                                                                                                    |
|                                                     | Bipolar: -5 to +5VDC, -10 to +10VDC, or -20 to +20mA                                                                                                    |
| Resolution:                                         | Unipolar: 15 bits plus sign:                                                                                                    |
|                                                     | 0-5VDC range=156µV/step                                                                                                    |
|                                                     | 0-10VDC range=312.5µV/step                                                                                                    |
|                                                     | $0-20$ mA range= $0.625$ $\mu$ A/step                                                                                                    |
|                                                     | Bipolar: 15 bits plus sign:                                                                                                    |
|                                                     | 0-5VDC range=156μV/step                                                                                                    |
|                                                     | $0-10$ VDC range= $312.5\mu$ V/step                                                                                                    |
|                                                     |                                                                                                    |
| A                                                   | 0-20mA range= $0.625 \mu$ A/step                                                                                                    |
| Accuracy:                                           | Voltage Mode: $0.125\%$ of full scale from $0^{\circ}$ to $60^{\circ}$ C                                                                                                    |
|                                                     | Current Mode: $0.225\%$ of full scale from $0^{\circ}$ to $60^{\circ}$ C                                                                                                    |
| Digital Filtering Time Constant:                    | 0.3 Sec                                                                                                    |
| DC Input Resistance:                                | Voltage Mode: 780kΩ                                                                                                    |
|                                                     | Current Mode: 250Ω                                                                                                    |
| Repeatability:                                      | 0.0025%                                                                                                    |
| Common Mode Rejection:                              | >120db @ 60Hz (digital filtering disabled)                                                                                                    |
| Normal Mode Rejection:                              | >40db @ 500Hz (digital filtering enabled)                                                                                                    |
| Isolation                                           | 1500VDC channel-to-PLC                                                                                                    |
| Input Protection:                                   | Input ESD Protection: 20,000V, IEC 1000-4-2, level 4                                                                                                    |
|                                                     | Overrange Protection: +/- 300VDC                                                                                                    |
| Output Specs:                                       |                                                                                                    |
| Output Channels:                                    | 4 analog output channels                                                                                                    |
| Output Range:                                       | Unipolar: 0 to 5VDC, 0 to 10VDC, or 0 to 20mA                                                                                                    |
| 1 0                                                 |                                                                                                    |
|                                                     | BIDOIAT: $-5 \text{ IO} + 5 \text{ VDC}$ . $-10 \text{ IO} + 10 \text{ VDC}$ . or $-20 \text{ IO} + 20 \text{ IIIA}$                                                                                                    |
| Resolution (7012 or 7016 Mode):                     | Bipolar: -5 to +5VDC, -10 to +10VDC, or -20 to +20mA<br>Unipolar: 12 bits:                                                                                                    |
| Resolution (7012 or 7016 Mode):                     | Unipolar: 12 bits:                                                                                                    |
| Resolution (7012 or 7016 Mode):                     | Unipolar: 12 bits:<br>0-5VDC range = 1.25mV/step                                                                                                    |
| Resolution (7012 or 7016 Mode):                     | Unipolar: 12 bits:<br>0-5VDC range = 1.25mV/step<br>0-10VDC range = 2.5mV/step                                                                                                    |
| Resolution (7012 or 7016 Mode):                     | Unipolar: 12 bits:<br>0-5VDC range = 1.25mV/step<br>0-10VDC range = 2.5mV/step<br>0-20mA range = 5µA/step                                                                                                    |
| Resolution (7012 or 7016 Mode):                     | Unipolar: 12 bits:<br>0-5VDC range = 1.25mV/step<br>0-10VDC range = 2.5mV/step<br>0-20mA range = 5µA/step<br>Bipolar: 12 bits:                                                                                                    |
| Resolution (7012 or 7016 Mode):                     | Unipolar: 12 bits:<br>0-5VDC range = $1.25mV$ /step<br>0-10VDC range = $2.5mV$ /step<br>$0-20mA$ range = $5\mu A$ /step<br>Bipolar: 12 bits:<br>-5 to $+5VDC$ range = $2.5mV$ /step                                                                                                    |
| Resolution (7012 or 7016 Mode):                     | Unipolar: 12 bits:<br>0-5VDC range = $1.25mV$ /step<br>0-10VDC range = $2.5mV$ /step<br>0-20mA range = $5\mu$ A/step<br>Bipolar: 12 bits:<br>-5 to +5VDC range = $2.5mV$ /step<br>-10 to +10VDC range = $5.0mV$ /step                                                                                                    |
|                                                     | Unipolar: 12 bits:<br>0-5VDC range = $1.25$ mV/step<br>0-10VDC range = $2.5$ mV/step<br>0-20mA range = $5\mu$ A/step<br>Bipolar: 12 bits:<br>-5 to +5VDC range = $2.5$ mV/step<br>-10 to +10VDC range = $5.0$ mV/step<br>-20 to +20mA range = $10\mu$ A/step                                                                                                    |
| Resolution (7012 or 7016 Mode):<br>Accuracy:        | Unipolar: 12 bits:<br>0-5VDC range = $1.25$ mV/step<br>0-10VDC range = $2.5$ mV/step<br>0-20mA range = $5\mu$ A/step<br>Bipolar: 12 bits:<br>-5 to +5VDC range = $2.5$ mV/step<br>-10 to +10VDC range = $5.0$ mV/step<br>-20 to +20mA range = $10\mu$ A/step<br>Voltage Mode: <1% of full scale from 0-60°C over load range                                                                                                    |
| Accuracy:                                           | Unipolar: 12 bits:<br>0-5VDC range = $1.25mV$ /step<br>0-10VDC range = $2.5mV$ /step<br>0-20mA range = $5\mu$ A/step<br>Bipolar: 12 bits:<br>-5 to +5VDC range = $2.5mV$ /step<br>-10 to +10VDC range = $5.0mV$ /step<br>-20 to +20mA range = $10\mu$ A/step<br>Voltage Mode: <1% of full scale from 0-60°C over load range<br>Current Mode: <1% of full scale from 0-60°C over load range                                                                                                    |
| Accuracy:<br>Capacitance Drive:                     | Unipolar: 12 bits:<br>0-5VDC range = $1.25$ mV/step<br>0-10VDC range = $2.5$ mV/step<br>0-20mA range = $5\mu$ A/step<br>Bipolar: 12 bits:<br>-5 to +5VDC range = $2.5$ mV/step<br>-10 to +10VDC range = $5.0$ mV/step<br>-20 to +20mA range = $10\mu$ A/step<br>Voltage Mode: <1% of full scale from 0-60°C over load range<br>Current Mode: <1% of full scale from 0-60°C over load range<br>0.01 microfarads                                                                                                    |
| Accuracy:                                           | Unipolar: 12 bits:<br>0-5VDC range = $1.25$ mV/step<br>0-10VDC range = $2.5$ mV/step<br>0-20mA range = $5\mu$ A/step<br>Bipolar: 12 bits:<br>-5 to +5VDC range = $2.5$ mV/step<br>-10 to +10VDC range = $5.0$ mV/step<br>-20 to +20mA range = $10\mu$ A/step<br>Voltage Mode: <1% of full scale from 0-60°C over load range<br>Current Mode: <1% of full scale from 0-60°C over load range<br>0.01 microfarads<br>Voltage: 1K $\Omega$ minimum, no maximum                                                                                                    |
| Accuracy:<br>Capacitance Drive:<br>Load Resistance: | Unipolar: 12 bits:<br>0-5VDC range = $1.25$ mV/step<br>0-10VDC range = $2.5$ mV/step<br>0-20mA range = $5\mu$ A/step<br>Bipolar: 12 bits:<br>-5 to +5VDC range = $2.5$ mV/step<br>-10 to +10VDC range = $5.0$ mV/step<br>-20 to +20mA range = $10\mu$ A/step<br>Voltage Mode: <1% of full scale from 0-60°C over load range<br>Current Mode: <1% of full scale from 0-60°C over load range<br>0.01 microfarads<br>Voltage: 1K $\Omega$ minimum, no maximum<br>Current: $0\Omega$ to 1K $\Omega$ max. @ 24VDC or greater                                                              |
| Accuracy:<br>Capacitance Drive:                     | Unipolar: 12 bits:<br>0-5VDC range = $1.25$ mV/step<br>0-10VDC range = $2.5$ mV/step<br>0-20mA range = $5\mu$ A/step<br>Bipolar: 12 bits:<br>-5 to +5VDC range = $2.5$ mV/step<br>-10 to +10VDC range = $5.0$ mV/step<br>-20 to +20mA range = $10\mu$ A/step<br>Voltage Mode: <1% of full scale from 0-60°C over load range<br>Current Mode: <1% of full scale from 0-60°C over load range<br>0.01 microfarads<br>Voltage: 1K $\Omega$ minimum, no maximum<br>Current: $0\Omega$ to 1K $\Omega$ max. @ 24VDC or greater<br>20 to 30VDC @ 0.25 Amps (maximum ripple of 0.4V) UL Class |
| Accuracy:<br>Capacitance Drive:<br>Load Resistance: | Unipolar: 12 bits:<br>0-5VDC range = $1.25$ mV/step<br>0-10VDC range = $2.5$ mV/step<br>0-20mA range = $5\mu$ A/step<br>Bipolar: 12 bits:<br>-5 to +5VDC range = $2.5$ mV/step<br>-10 to +10VDC range = $5.0$ mV/step<br>-20 to +20mA range = $10\mu$ A/step<br>Voltage Mode: <1% of full scale from 0-60°C over load range<br>Current Mode: <1% of full scale from 0-60°C over load range<br>0.01 microfarads<br>Voltage: 1K $\Omega$ minimum, no maximum<br>Current: $0\Omega$ to 1K $\Omega$ max. @ 24VDC or greater                                                              |

| Module Specs:                |                                                            |  |  |
|------------------------------|------------------------------------------------------------|--|--|
| Update Time:                 | 5.6 mSec all channels, LO Density Mode                     |  |  |
| -                            | 6.7 mSec all channels, HI Density, 7012 or 7016 Mode       |  |  |
| Connector:                   | Removable                                                  |  |  |
| Wire Gauge:                  | 14-22 AWG                                                  |  |  |
| User Serviceable Fuse:       | 0.5A, 250V time lag 5x20 mm (Schurter 0034.3114 or equiv.) |  |  |
| Backplane Power Consumption: | 3.0 Watts                                                  |  |  |
| Module Size:                 | Single-wide                                                |  |  |
| Operating Temperature:       | 0° to 60°C (32° to 140°F)                                  |  |  |
| Storage Temperature:         | -40° to 85°C (-40° to 185°F)                               |  |  |
| Relative Humidity:           | 5% to 95% non-condensing                                   |  |  |
| Agency Approvals Pending:    | UL, UL-C, Class 1-Div 2, CE                                |  |  |
| Shipping Weight:             | 1.5 lb. (0.68 Kg)                                          |  |  |
|                              |                                                            |  |  |

\*Specifications subject to change without notice.

# APPENDIX A. COMPATIBILITY WITH SIEMENS® 505-7012/7016

### Overview

The CTI 2501 8 Analog Input / 4 Analog Output Module was designed to be a drop-in replacement for the Siemens® Models 505-7012 and 505-7016. From set up of the module to wiring and PLC reporting, the user will find many similarities between the CTI and Siemens® modules.

#### Using the CTI 2501 in a 505-7012 and/or 505-7016 application

The CTI 2501 should fulfill all the following requirements for the 505-7012 and 505-7016 replacement(s), as outlined below:

#### **Module setup**

Since the CTI 2501 allows for both Unipolar and Bipolar setup, the module does have a slightly different module setup. See Chapter 2.3 Configuring the Module for Operation to determine the details in module setup.

### Wiring

The wiring of the output connector is the same between the modules. See Chapter 2.5. Wiring the Output Connector for a detailed explanation of how this is accomplished.

If the module is used to supply voltage, the requirements of the input voltage to the module (20-30VDC) remains the same in order to supply the resistive load of the field device (>1000 $\Omega$ ). However, the maximum load resistance for current output drops to 600 $\Omega$  at 20VDC and then climbs linearly to 1000 $\Omega$  at 24-30VDC.

Also noteworthy is the isolation achieved module to module with the same power supply by using the CTI 2501 versus the Siemens® modules. With the 2501, each module is dielectrically isolated from a common 24V power supply.

### **PLC Reporting**

The word format is the same between the modules. See Chapter 1 for a more detailed explanation on PLC reporting.

### **Power Cycling**

When the user power is supplied and the base power is transitioning on, the 2501 has the option to either transition to hold the last output value until the next PLC update, as the Siemens® modules do, or to go to zero until the next PLC update. See section 2.3.2. Selecting Either Zero or Last Value Output at Power Up for further details.

# APPENDIX B. JUMPER SETTINGS LOG SHEET

| Channel<br>Number | Voltage<br>Current | Jumper<br>Position<br>V or 20mA | Voltage<br>Range | Jumper<br>Position<br>5V or 10V | Unipolar/<br>Bipolar | Jumper<br>Position<br>Uni or Bi |
|-------------------|--------------------|---------------------------------|------------------|---------------------------------|----------------------|---------------------------------|
|                   | Jumper             | v or zomA                       | Jumper           | 5V 0F 10V                       | Jumper               | Uni or Bi                       |
| 1                 | JP14               |                                 | JP5              |                                 | JP4                  |                                 |
| 2                 | JP15               |                                 | JP22             |                                 | JP6                  |                                 |
| 3                 | JP16               |                                 | JP23             |                                 | JP7                  |                                 |
| 4                 | JP17               |                                 | JP24             |                                 | JP8                  |                                 |
| 5                 | JP18               |                                 | JP25             |                                 | JP9                  |                                 |
| 6                 | JP19               |                                 | JP26             |                                 | JP11                 |                                 |
| 7                 | JP20               |                                 | JP27             |                                 | JP12                 |                                 |
| 8                 | JP21               |                                 | JP28             |                                 | JP13                 |                                 |
| Α                 | -                  |                                 | JP29             |                                 | JP33                 |                                 |
| В                 | -                  |                                 | JP30             |                                 | JP34                 |                                 |
| С                 | -                  |                                 | JP31             |                                 | JP35                 |                                 |
| D                 | -                  |                                 | JP32             |                                 | JP36                 |                                 |

| All Channels<br>1-8 IN,<br>A-D OUT | Hi/Lo<br>Density<br>Hi or Lo | Outputs at<br>Power Up<br>Last or Zero | SIM<br>Mode<br>7012 or 7016 | Output<br>Scaling<br>Dis or En | Dig Fil/<br>Cal Mode<br>Dis or En | Input<br>Scaling<br>Dis or En |
|------------------------------------|------------------------------|----------------------------------------|-----------------------------|--------------------------------|-----------------------------------|-------------------------------|
| Jumper                             | JP38                         | JP37                                   | JP3                         | JP10                           | JP2                               | JP1                           |
| Jumper<br>Position                 |                              |                                        |                             |                                |                                   |                               |

Record the configuration jumper settings on this log for future reference. Make additional copies if necessary.

# LIMITED PRODUCT WARRANTY

CTI warrants that this CTI Industrial Product shall be free from defects in material and workmanship for a period of one (1) year after purchase from CTI or from an authorized CTI Industrial Distributor. This CTI Industrial Product will be newly manufactured from new and/or serviceable used parts which are equal to new in the Product.

Should this CTI Industrial Product fail to be free from defects in material and workmanship at any time during this (1) year warranty period, CTI will repair or replace (at its option) parts or Products found to be defective and shipped prepaid by the customer to a designated CTI service location along with proof of purchase date and associated serial number. Repair parts and replacement Product furnished under this warranty will be on an exchange basis and will be either reconditioned or new. All exchanged parts or Products become the property of CTI. Should any Product or part returned to CTI hereunder be found by CTI to be without defect, CTI will return such Product or part to the customer.

This warranty does not include repair of damage to a part or Product resulting from: failure to provide a suitable environment as specified in applicable Product specifications, or damage caused by an accident, disaster, acts of God, neglect, abuse, misuse, transportation, alterations, attachments, accessories, supplies, non-CTI parts, non-CTI repairs or activities, or to any damage whose proximate cause was utilities or utility like services, or faulty installation or maintenance done by someone other than CTI.

Control Technology Inc. reserves the right to make changes to the Product in order to improve reliability, function, or design in the pursuit of providing the best possible Product. CTI assumes no responsibility for indirect or consequential damages resulting from the use or application of this equipment.

THE WARRANTY SET FORTH ABOVE IN THIS ARTICLE IS THE ONLY WARRANTY CTI GRANTS AND IT IS IN LIEU OF ANY OTHER IMPLIED OR EXPRESSED GUARANTY OR WARRANTY ON CTI PRODUCTS, INCLUDING WITHOUT LIMITATION, ANY WARRANTY OF MERCHANTABILITY OR OF FITNESS FOR A PARTICULAR PURPOSE AND IS IN LIEU OF ALL OBLIGATIONS OR LIABILITY OF CTI FOR DAMAGES IN CONNECTION WITH LOSS, DELIVERY, USE OR PERFORMANCE OF CTI PRODUCTS OR INTERRUPTION OF BUSINESS, LOSS OF USE, REVENUE OR PROFIT. IN NO EVENT WILL CTI BE LIABLE FOR SPECIAL, INCIDENTAL, OR CONSEQUENTIAL DAMAGES.

SOME STATES DO NOT ALLOW THE EXCLUSION OR LIMITATION OF INCIDENTAL OR CONSEQUENTIAL DAMAGES FOR CONSUMER PRODUCTS, SO THE ABOVE LIMITATIONS OR EXCLUSIONS MAY NOT APPLY TO YOU.

THIS WARRANTY GIVES YOU SPECIFIC LEGAL RIGHTS, AND YOU MAY ALSO HAVE OTHER RIGHTS WHICH MAY VARY FROM STATE TO STATE.

## **REPAIR POLICY**

In the event that the Product should fail during or after the warranty period, a Return Material Authorization (RMA) number can be requested orally or in writing from CTI main offices. Whether this equipment is in or out of warranty, a Purchase Order number provided to CTI when requesting the RMA number will aid in expediting the repair process. The RMA number that is issued and your Purchase Order number should be referenced on the returning equipment's shipping documentation. Additionally, if the product is under warranty, proof of purchase date and serial number must accompany the returned equipment. The current repair and/or exchange rates can be obtained by contacting CTI's office at 1-800-537-8398.

When returning any module to CTI, follow proper static control precautions. Keep the module away from polyethylene products, polystyrene products and all other static producing materials. Packing the module in its original conductive bag is the preferred way to control static problems during shipment. **Failure to observe static control precautions may void the warranty**. For additional information on static control precautions, contact CTI's office at 1-800-537-8398.